## **Inhoud**

Controleer de onderdelen van het pakket.  $\Box$  "WALKMAN" (1)  $\Box$  Hoofdtelefoon (1)  $\Box$  USB-kabel (1)  $\square$  Snelstartgids (deze handleiding)

## **Informatie over het besturingssysteem en Windows Media® Player**

Zorg dat het besturingssysteem Windows XP (Service Pack 3 of nieuwer), Windows Vista\*1 (Service Pack 2 of nieuwer), Windows 7\*1 (Service Pack 1 of nieuwer) of Windows 8 is, en dat de geïnstalleerde Windows Media® Player-versie op uw computer 11 of 12 is.

Voor een Mac-computer moet u zorgen dat het besturingssysteem Mac OS X 10.6 of nieuwer is

- Windows 7 of eerder: Selecteer [Start] [Computer] of [Deze computer] [WALKMAN] – [Opslagmedium] – [FOR\_WINDOWS].
- Windows 8: Selecteer [Bureaublad] in het [Start-scherm] om [Verkenner] te openen. Selecteer in de lijst [Computer] achtereenvolgens [WALKMAN] – [Opslagmedia] – [FOR\_WINDOWS].

Voor meer informatie over het gebruik of ondersteuning van Windows Media® Player raadpleegt u de Windows Media® Player-informatie op de volgende website: http://support.microsoft.com/

\*1 [Compatibiliteitsmodus] voor Windows XP wordt niet ondersteund.

Niet ondersteund door andere besturingssystemen dan bovenstaande.

## **De bijgeleverde software installeren**

#### **De WALKMAN-handleiding en Media Go (voor Windows) installeren**

**1** Sluit uw Walkman aan op een ingeschakelde computer met de USB-kabel (meegeleverd).

**5** Dubbelklik op het pictogram **1** (WALKMANhandleiding) op de desktop om door informatie te bladeren, zoals de Helpgids.

## **2** Selecteer het volgende met de computer.

## **3** Dubbelklik op [Setup.exe].

De installatiewizard wordt weergegeven.

- **1** Sluit uw Walkman aan op een ingeschakelde computer met de USB-kabel (meegeleverd).
- **2** Selecteer op de computer [WALKMAN] in de zijbalk van Finder en open vervolgens de map [FOR\_MAC].
- **3** Dubbelklik op [Help\_Guide\_Installer\_for\_Mac]. De installer wordt gestart.
- **4** Volg de instructies op het scherm.
- Wanneer u [Setup.exe] uitvoert, wordt het bestand [Setup.exe] in de map [FOR\_WINDOWS] van uw Walkman als back-up naar uw computer gekopieerd en worden de WALKMAN-handleiding en Media Go op uw computer geïnstalleerd.
- Als u [Setup.exe] niet kunt starten, kopieert u het bestand [Setup.exe] naar uw desktop en dubbelklikt u op het bestand.
- **4** Volg de instructies op het scherm.

Nadat de installatiewizard is voltooid, worden de snelkoppelingen van de WALKMAN-handleiding en Media Go op de desktop van uw computer weergegeven.

Raadpleeg voor gedetailleerde informatie over het overdragen van muziek, enz. de Helpgids die in de WALKMAN-handleiding is opgenomen.

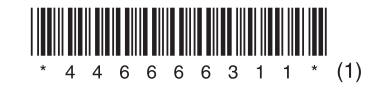

## **Tip**

 U kunt met de volgende procedure de meegeleverde software op een andere computer installeren, zelfs als u het bestand [Setup.exe] hebt verwijderd door het ingebouwde flash-geheugen van uw Walkman te formatteren. Kopieer het bestand [Setup.exe] en de map [Install] in de map [Backup] van uw computer naar uw Walkman. Sluit uw Walkman vervolgens aan op een andere computer waarop u de software wilt installeren en volg bovenstaande procedure vanaf stap 2.

U vindt de map [Backup] hier:

- C:\Program Files\*1 \Sony\WALKMAN Guide\NWZ-E380\Backup
- \*1 Afhankelijk van het besturingssysteem van de computer kan ook [Program Files(x86)] worden weergegeven.

#### **De Helpgids installeren (voor Mac)**

Nadat de installer is voltooid, wordt de snelkoppeling van de Helpgids op de desktop van uw computer weergegeven.

### **Tip**

 Voordat u de software van uw Walkman gaat verwijderen, kunt u eventueel de map [FOR\_MAC] als back-up naar uw Mac-computer kopiëren.

### **Uw "WALKMAN" gebruiken**

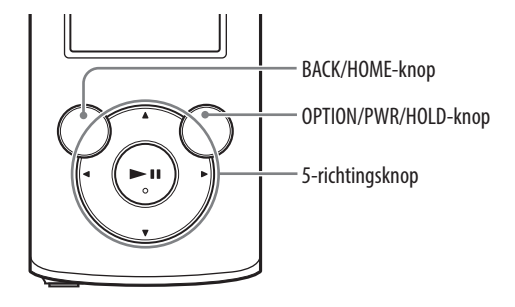

#### **De batterij opladen**

De batterij voor uw Walkman wordt opgeladen wanneer de Walkman is aangesloten op een ingeschakelde computer.

Wanneer uw Walkman volledig is opgeladen, kunt u deze loskoppelen van de computer.

Klik voor een Mac-computer op het uitwerppictogram van [WALKMAN] in de zijbalk van Finder om uw Walkman los te koppelen.

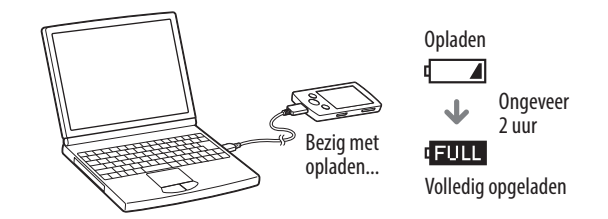

#### **Opmerking**

 Om te voorkomen dat de kwaliteit van de batterij vermindert, moet de batterij elk half jaar of jaar minstens een keer worden opgeladen.

#### **Uw "WALKMAN" in- en uitschakelen**

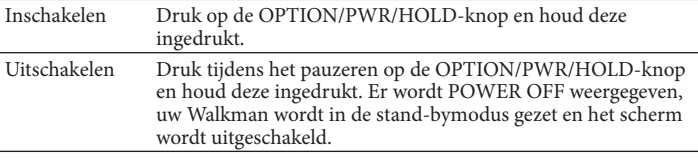

#### **Het startmenu gebruiken**

Het startmenu wordt weergegeven wanneer u de BACK/HOME-knop ingedrukt houdt. Het startmenu is het beginpunt om audio af te spelen, nummers te zoeken, instellingen te wijzigen, enz.

Vanuit het startmenu kunt u het gewenste item op het scherm selecteren met behulp van de 5-richtingsknop.

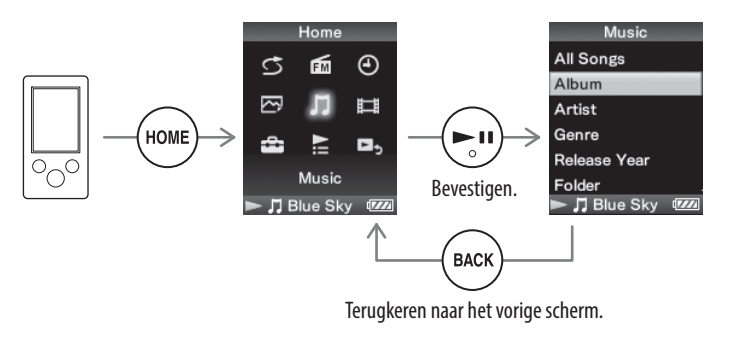

#### **Startmenu**

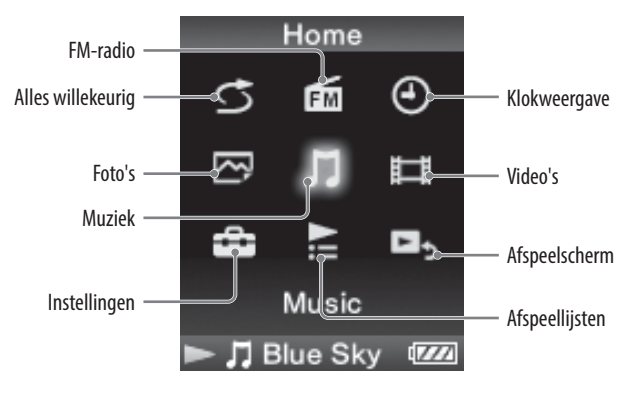

#### **Meest recente informatie**

Voor vragen over of problemen met het product, of als u informatie wilt over compatibele items voor het product gaat u naar de volgende websites. Voor klanten in de VS: http://www.sony.com/walkmansupport Voor klanten in Canada: http://esupport.sony.com/ca/ Voor klanten in Europa: http://support.sony-europe.com/DNA Voor klanten in Latijns-Amerika: http://www.sony-latin.com/index.crp Voor klanten in andere landen/regio's: http://www.sony-asia.com/support Voor klanten die een internationaal model hebben aangeschaft: http://www.sony.co.jp/overseas/support/

# **SONY**

# **Snelstartgids**

De bijgeleverde software installeren Uw "WALKMAN" gebruiken

WOULLKMAN

#### NWZ-E383/E384/E385

©2013 Sony Corporation

#### **Over de handleidingen**

In deze Snelstartgids worden alleen de basisinstructies voor bediening en de installatie van meegeleverde software beschreven. Raadpleeg voor gedetailleerde informatie en de gebruiksaanwijzing de Helpgids (HTML-document) die na installatie in de meegeleverde software staat.

## **Voorzorgsmaatregelen**

#### **Over de hoofdtelefoon**

- Laat het apparaat niet op een volume afspelen dat zo luid is, dat langdurig afspelen van invloed kan zijn op uw gehoor.
- **Bij een hoog volume kan geluid van buiten mogelijk niet meer te horen zijn. Luister niet naar het apparaat in situaties waar het gehoor niet mag worden gehinderd, bijvoorbeeld terwijl u autorijdt of fietst.**
- Omdat de meegeleverde hoofdtelefoon een open-airontwerp heeft, ontsnapt geluid uit de hoofdtelefoon. Let erop dat u anderen in uw buurt niet stoort.

#### **Over de oordopjes**

De oordopjes sluiten uw oren af. Daarom dient u zich ervan bewust te zijn dat er een risico is dat uw oren of trommelvliezen beschadigd raken als sterke druk wordt uitgeoefend op de oordopjes of als de oordopjes abrupt uit uw oren worden verwijderd. Zorg ervoor dat u de oordopjes na gebruik voorzichtig uit uw oren haalt.

#### **Licenties en handelsmerken**

Raadpleeg de Helpgids (HTML-document).

#### **Registratie van eigenaar**

Het model- en serienummer staan op de achterkant van de speler. Noteer ze in de lege ruimte hieronder. Houd deze nummers bij de hand als u contact opneemt met uw Sony-handelaar over dit product.

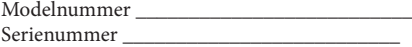

## **Onderdelen en bedieningselementen**

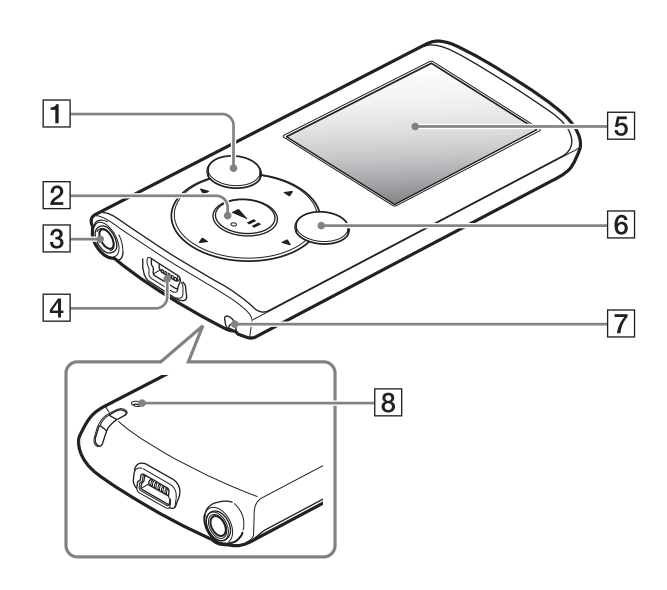

## **Over volumebediening (alleen voor landen/gebieden die voldoen aan Europese Richtlijnen)**

Een alarm (pieptoon) en een waarschuwing [Check the volume level] zijn bedoeld ter bescherming van uw oren wanneer u de volume-instelling hoger zet dan [14]. U kunt het alarm en de waarschuwing annuleren door op een willekeurige knop te drukken.

#### **Opmerking**

 Nadat u het alarm en de waarschuwing hebt geannuleerd, kunt u het volume hoger zetten dan [14].

- Na de eerste waarschuwing worden het alarm en de waarschuwing telkens herhaald wanneer de Walkman 20 uur achter elkaar is ingesteld op een niveau dat hoger is dan [14]. Wanneer dit gebeurt, wordt het volume automatisch ingesteld op de oorspronkelijke instelling.
- Als het volume hoger wordt gezet dan [14] en u de Walkman uitschakelt, wordt het volume automatisch hersteld naar [14].

## **BACK/HOME-knop**

## **5-richtingsknop\*<sup>1</sup>**

-knop (afspelen/afspelen onderbreken/bevestigen)

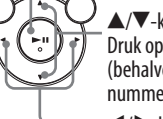

 $\blacktriangle/\blacktriangledown$ -knoppen Druk op  $\blacktriangle/\blacktriangledown$  om het volume aan te passen tijdens het afspelen of FM-ontvangst (behalve wanneer een lijstscherm wordt weergegeven (bijvoorbeeld met een nummerlijst of het optiemenu, enz.) of het scherm met gedetailleerde informatie).  $-\blacktriangleleft$ / $\blacktriangleright$ -knoppen

### **Hoofdtelefoonaansluiting**

 **USB-aansluiting** Sluit de USB-kabel aan (meegeleverd).

 **Display**

## **OPTION/PWR/HOLD-knop**

Drukken om het optiemenu weer te geven.

Als u tijdens het pauzeren deze knop ingedrukt houdt, wordt het scherm uitgeschakeld en wordt uw Walkman in de stand-bymodus gezet. Als u deze knop ingedrukt houdt wanneer niet wordt gepauzeerd, worden alle bedieningstoetsen uitgeschakeld (HOLD-functie). Houd deze knop nogmaals ingedrukt om de functie te annuleren.

# **Gat voor draagriempje**

### **RESET-knop**

Gebruik een dunne speld, enz.

\*1 Deze knop bevat voelstippen. Deze kunnen u helpen bij het gebruik van bedieningsknoppen.

## **Probleemoplossing**

Indien uw Walkman niet werkt zoals verwacht, probeert u de volgende stappen om het probleem te verhelpen.

**1 Zoek de symptomen van het probleem onder 'Probleemoplossing' in de Helpgids (HTML-document) en probeer eventuele handelingen die daar worden beschreven om het probleem te verhelpen.**

Zie de tabellen aan de rechterkant voor meer informatie over het aansluiten op een computer.

**2 Sluit uw Walkman aan op uw computer om de batterij op te laden.**

U kunt mogelijk enkele problemen oplossen door de batterij op te laden.

Voordat u uw Walkman herstelt, moet u controleren of er geen nummer, video, enz. wordt afgespeeld. U kunt de Walkman dan veilig herstellen.

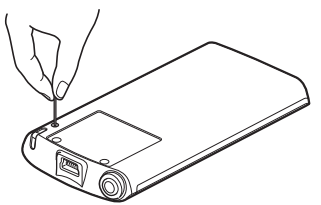

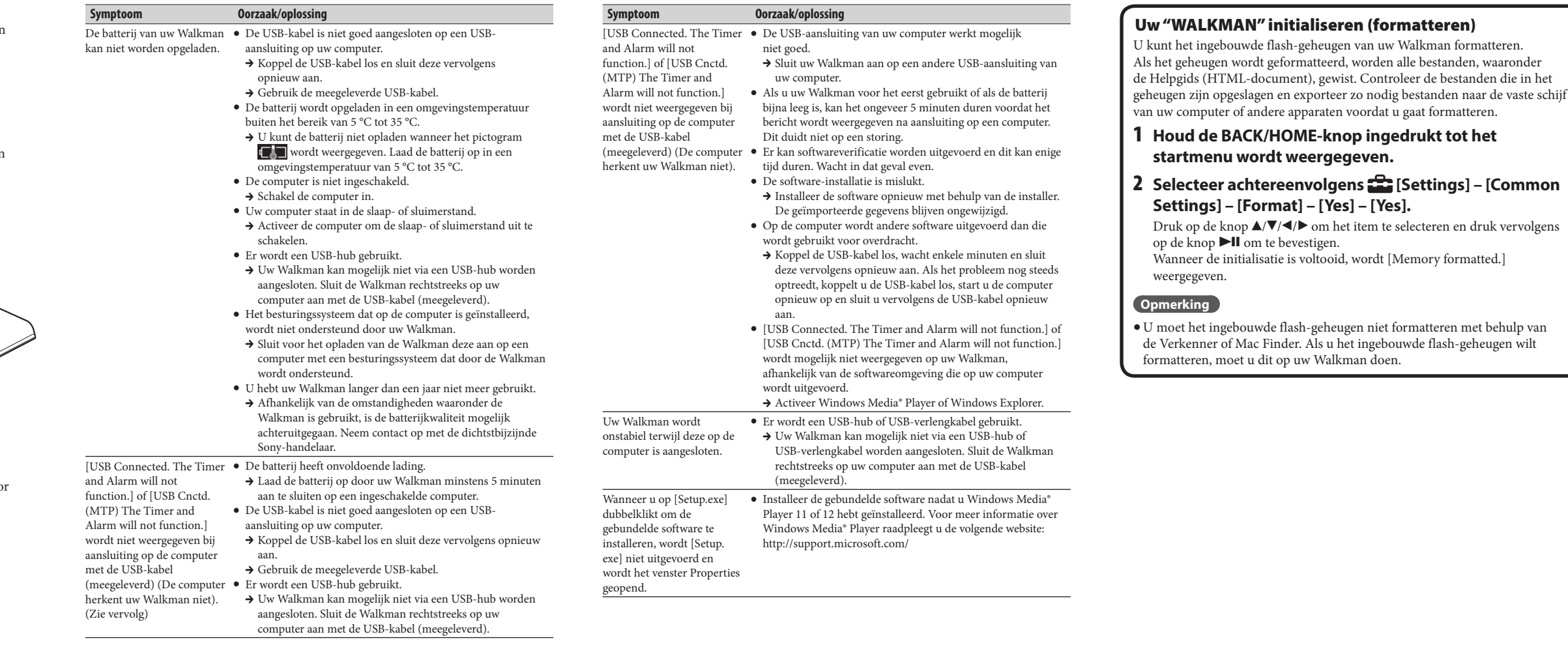

- **4 Controleer de informatie over het probleem in de Help van elke software.**
- **5 Bekijk informatie over het probleem op een van de websites voor klantondersteuning.**

**3 Druk op de RESET-knop met een dunne speld, enz.** RESET-knop

Raadpleeg "Meest recente informatie" voor informatie over de websites voor klantondersteuning.

**6 Als het probleem niet kan worden opgelost met de hierboven beschreven methoden, neem u contact op met een Sony-handelaar bij u in de buurt.**